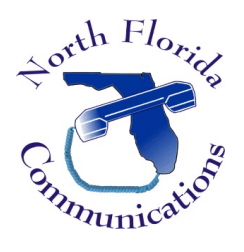

## LG IPECS

## Pre-Defined & Custom Text Display Messages

You can select a text message that will display in the LCD display of your coworker's telephones. These messages will also be audibly announced to outside callers who transfer via the auto-attendant. We'll utilize the web portal of the phone system to set these messages.

## To Select a Text Message

1) Open your web-browser and input the IP address of your telephone system. You'll be presented with a login screen.

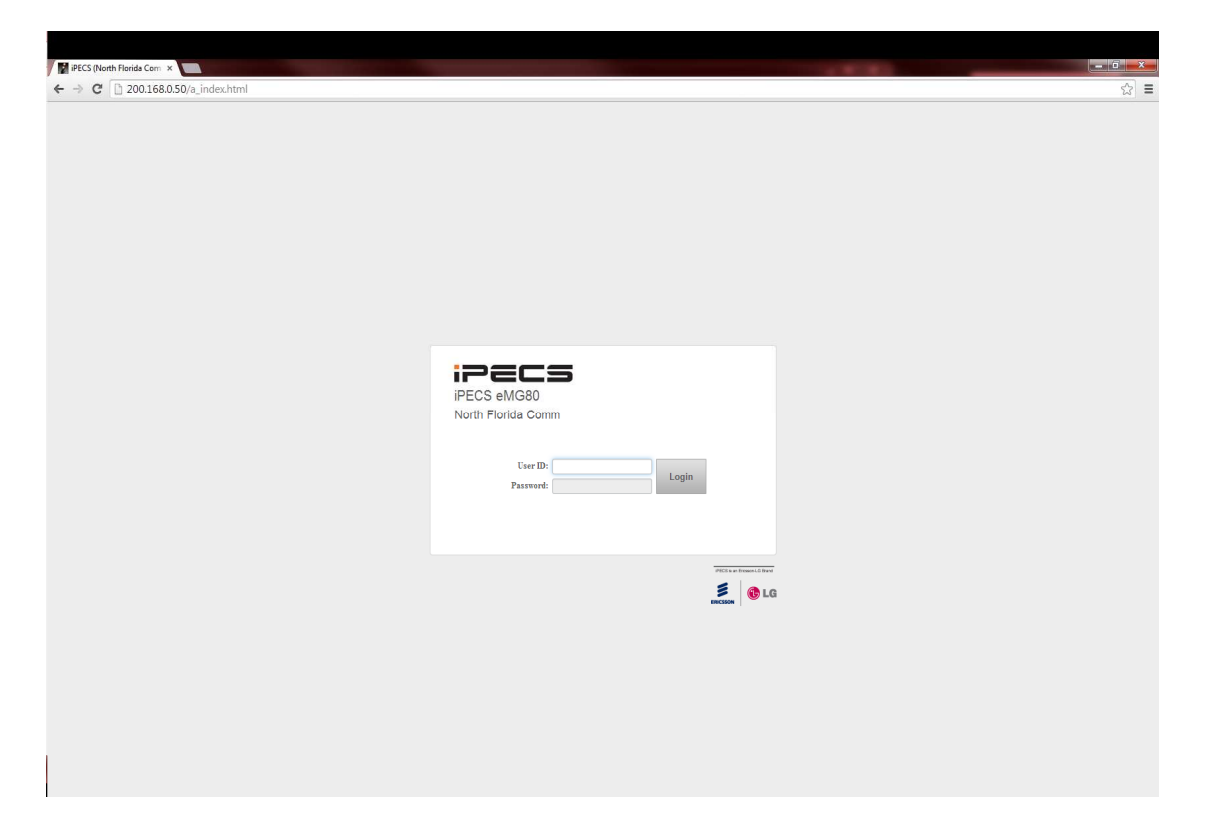

2) Input your extension number and your password. The password is the same one that is used to access your voice-mail.

3) On the left-hand side of the screen, select "Pre Select Message".

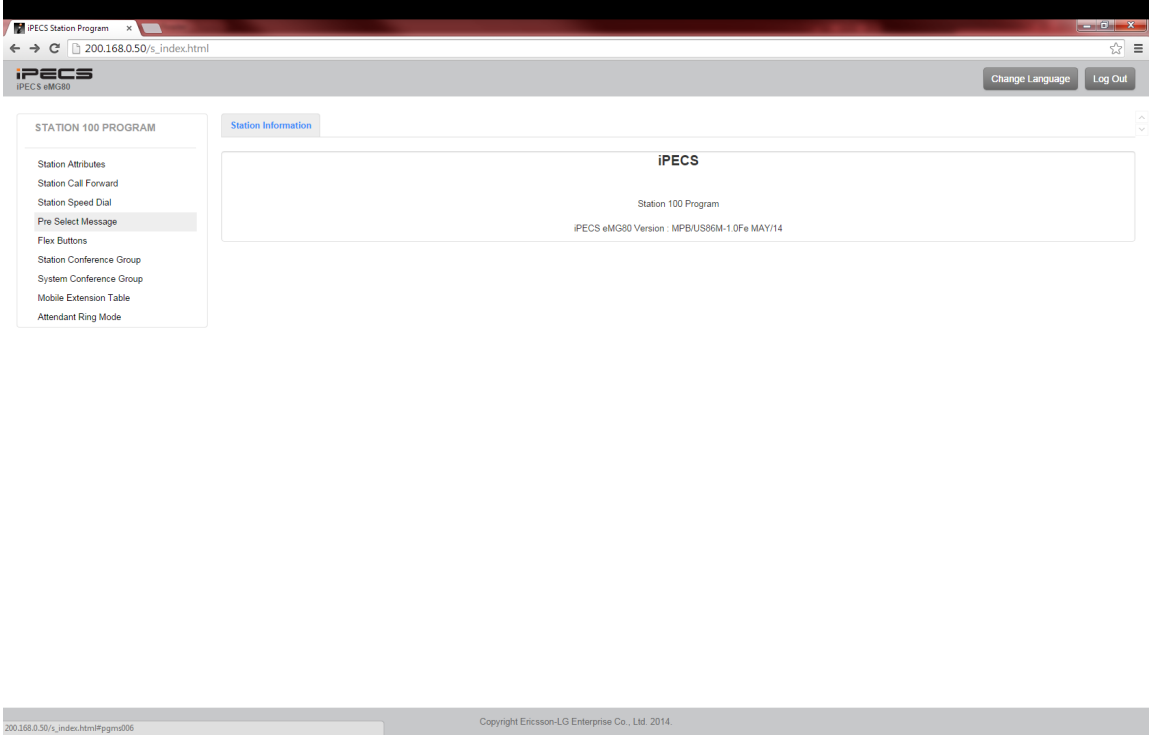

- 4) Choose the message you want to be displayed to callers. If applicable, add the time or date in the "Attribute" field.
- 5) If you wish to have this message read to outside callers who transfer to your extension via the auto-attendant, change "VSF MESSAGE PLAY TO CO INCOMING CALLER" to "ON".
- 6) Hit "Save" to save your selection.

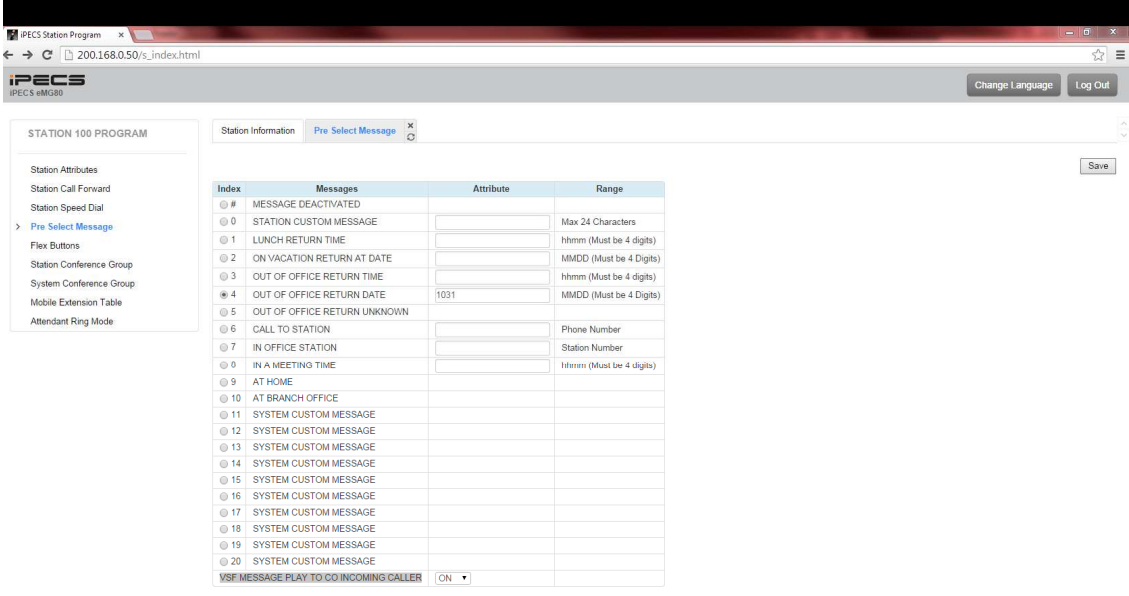

Copyright Ericsson-LG Enterprise Co., Ltd. 2014

## To Cancel A Message

Repeat the steps above. In step 4, choose "MESSAGE DEACTIVATED".